## **MONITORING PERANGKAT JARINGAN MENGGUNAKAN FITUR BOT TELEGRAM BERBASIS MIKROTIK**

## **<sup>1</sup>Adi Wibowo** 1 [adi.wibowo@umko.ac.id](mailto:adi.wibowo@umko.ac.id)

#### **Universitas Muhammadiyah Kotabumi**

*Abstract: The use of computer networks is increasingly growing, this causes the installation of network devices to be more and more diverse. With so many network devices installed, the risk of damage that occurs makes network administrators take a long time to detect the damage. To overcome this, it is possible to create a Telegram Bot for monitoring mikrotik and other devices connected to the networks. Mikrotik OS through script logic that is inputted through the features can inform network damage to network administrators. Telegram bot is a bot or robot that is programmed with various commands to carry out some instructions given by the user. By using bots, you can perform network management on Mikrotik, making it easier for a network administrator to work. This study aims to monitor network devices, send notification messages that enter the Telegram application to be able to find out the status of active and inactive users and devices.*

#### *Key Words: monitoring, PPPoE, Telegram bot*

**Abstrak:** *Penggunaan jaringan komputer semakin lama semakin berkembang, hal ini menyebabkan pemasangan perangkat jaringan semakin banyak dan beragam. Dengan banyaknya perangkat jaringan yang terpasang, resiko kerusakan yang terjadi membuat administrator jaringan membutuhkan waktu yang lama untuk mendeteksi kerusakan.untuk mengatasi hal tersebut dimungkinkan untuk membuat sebuah Telegram Bot untuk monitoring miktorik dan perangkat lain yang terhubung dalam jaringan.*

Mikrotik OS melaluii script logic yang diinputkan melalui fitur fitur yang dimiliki dapat menginformasikan kerusakan jaringan kepada *administrator* jaringan.

Bot Telegram adalah sebuah sebuah botatau robot yang diprogram dengan berbagai perintah untuk menjalankan beberapa instruksi yang diberikan oleh pengguna. Dengan menggunakan bot dapat melakukan manajemen jaringan pada mikrotik sehingga memudahkan perkerjaan seorang *administrator* jaringan.

Pada penelitian ini bertujuan untuk monitoring perangkat jaringan, mengirimkan pesan notifikasi yang masuk pada aplikasi Telegram untuk dapat mengetahui status pengguna dan perangkat yang aktif dan tidak aktif.

*Kata Kunci: Monitoring, PPPoE, hotspot, Bot Telegram*

#### **I. PENDAHULUAN**

Penggunaan jaringan komputer semakin lama semakin berkembang, hal ini menyebabkan pemasangan perangkat jaringan semakin banyak dan beragam. Dengan banyaknya perangkat jaringan yang terpasang, resiko kerusakan yang terjadi membuat administrator jaringan membutuhkan waktu yang lama untuk mendeteksi kerusakan.

Untuk membangun jaringan dibutuhkan suatu perangkat yang dapat dipergunakan untuk manajemen jaringan yang ada. Menurut Muhammad & Hasan Mikrotik router operating system (OS) adalah sistem operasi maupun perangkat lunak yang berfungsi membuat komputer menjadi router network yang terdapat fitur untuk Ip network maupun jaringan wireless. Mikrotik menyediakan routerboard yang didalamnya sudah terdapat sistem operasi yang berfungsi untuk memanajemen jaringan, menentukan rute tercepat dalam pertukaran data. Mikrotik routerboard juga memiliki fasilitas firewall yang digunakan untuk keamanan jaringan. Mikrotik routerboard juga memiliki fitur Netwatch yang digunakan untuk melakukan monitoring terhadap suatu host di jaringan dan pemantauan terhadap perangkatperangkat jaringan yang digunakan.

*Bot* Telegram adalam sebuah sebuah robot yang diprogram dengan berbagai perintah untuk menjalankan beberapa instruksi yang diberikan oleh pengguna. Pada penelitian terdahulu yang dilakukan oleh Pradana, DO, Prihanto A. Implementasi Notifikasi Menggunakan Telegram Messenger. Pada Jurnal Manajemen Informatika, 2020 menunjukan bahwa pemanfaatan Mikrotik dengan *bot*

Telegram dapat memonitoring sebuah jaringan dan memperolehinformasi kondisi fisik dari router.

Pada penelitian ini bertujuan untuk monitoring perangkat jaringan dan mengirimkan pesan notifikasi yang masuk pada aplikasi Telegram untuk dapat mengetahui status pengguna dan perangkat yang aktif dan tidak aktif.

#### **II. METODE**

Penelitian ini dilakukan untuk mengimplementasikan sistem monitoring perangkat jaringan komputer dan host hotspot pada laboratorium computer prodi Sistem dan teknologi informasi Universitas muhammadiyah kotabumi.

#### **2.1 Analisis Sistem**

Analisis sistem merupakan hal yang penting dalam merancang sebuah sistem, padatahap ini akan dijelaskan konsep awal dari suatu sistem yang akan dibangun agar mendapatkan sebuah gambaran awal dari sistem yang akan dibuat serta apa saja yang akan dilakukan.

Pada penelitian ini sistem yang akad dibuat adalah sebagai berikut :

1. Sistem yang dibuat dapat memberikan notifikasi kepada administrator jaringan jika terjadi gangguan perangkat. Spesifikasi Kebutuhan :

- − Sistem dapat mengirimkan notifikasi apabila koneksi internet terputus (*request time out*)
- − Sistem dapat mengirimkan notifikasi apabila koneksi internet kembali normal.
- 2. Sistem harus dapat mengetahui mengetahui kondisi CPU load dan penggunaan RAM mikrotik
- 3. Sistem harus dapat memantau perangkat jaringan yang terhubung ke mikrotik melalui jalur PPPoE
- 4. Sistem harus dapat memonitor *user hotspot* yang ada di sistem mikrotik, sistem dapat melakukan penambahan dan penghapusan user hotspot, dan sistem dapat mengetahui berapa jumlah user hotsopt yang aktif

Spesifikasi Kebutuhan :

- Sistem dapat menampilkan data alamat ip, nama *user* aktif dijaringan *hotspot*
- Sistem dapat menampilkan data alamat ip, nama *user* yang *logout* dijaringan *hotspot*

# **2.2 Topologi Jaringan**

Terdapat 4 komponen *hardware* yaitu 1 PC , 1 RB Mikrotik, satu wireless aksespoint wr840 dan modem yang terhubung dengan Internet. PC 1 sebagai *client* yang berfungsi untuk melakukan setting mikrotik dan pengujian bot telegram.

Router Mikrotik berfungsi sebagai penghubung sumber internet, sebagai jalur PPPoE dan *Hotspot* juga tempat script yang dibuat untuk berkomunikasi bot telegram.

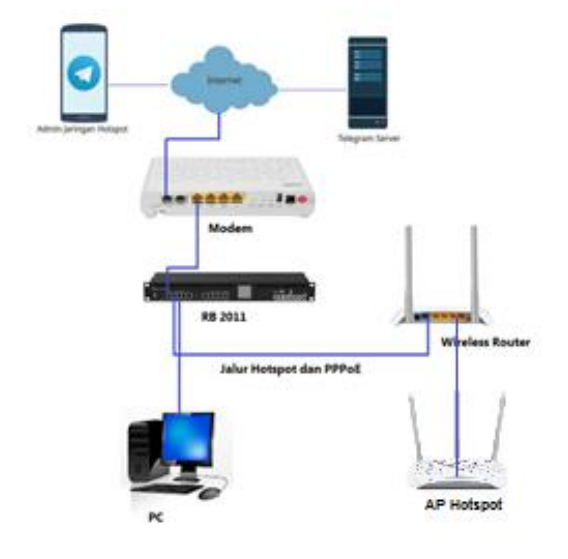

Gambar 2. Topologi jaringan

Pada gambar 2 menjelaskan topologi jaringan yang di uraikan sebagai berikut :

- 1. Sumber internet dari ISP yang diterima melalui modem
- 2. Ether 1 mikrotik dihubungkan ke modem untuk disetting DHCP Client .
- 3. Access Point dihubungkan ke mikrotik untuk jalur PPPoE agar ketika ada kerusakan pada perangkat wireless router admin jaringan dapat notifikasi melalui bot telegram dan jalur hotspot juga akan terputus akases internetnya karena akses point yang berfungsi untuk menyebarkan jaringan hotspot tidak mendapat akses internet dari jalur PPPoE.
- 4. Client hotspot yang terkoneksi pada jaringan hotspot dapat dipantauoleh

admin jaringan menggunakan botyang terdapat pada aplikasi Telegram yang terhubung dengan internet.

5. Server Telegram menghubungkan Mikrotik dengan bot Telegram yang diidentifikasi dengan API Token melalui internet .

Menu Utama pertama kali muncul pada ketika tombol start pada bot Telegram, menu tersebut berisi perintah bantuan, pengecekan status interface pada mikrotik, melakukan perintah ping dari mikrotik, melakukan manajemen user dari hotspot seperti melihat semua user, menambah, mengedit atau menghapus user, lalu ada perintah reboot yang akan digunakan untuk melakukan reboot pada mikrotik.

# **III. HASIL DAN PEMBAHASAN**

# **3.1 Membuat Bot telegram**

Untuk menggunakan mendapatkan chat notifikas hal pertama yang harus dilakukan adalah membuat boot telegram. langkah membuat bot telegram dengan menambahkan **@BotFather** pada menu pencarian aplikasi telegram.

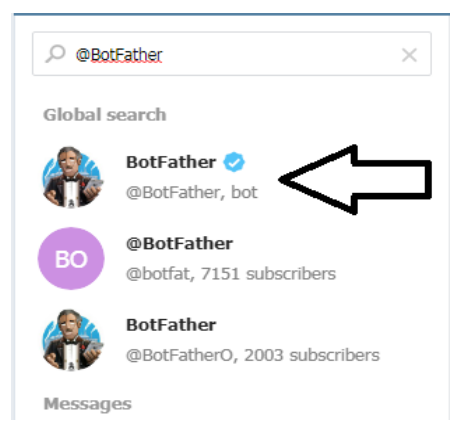

#### Gambar 4.Tampilan menambahkan @BotFather

Setelah didapat Klik tombol **Start** untuk mengetahui perintah apa saja yang dapat digunakan.

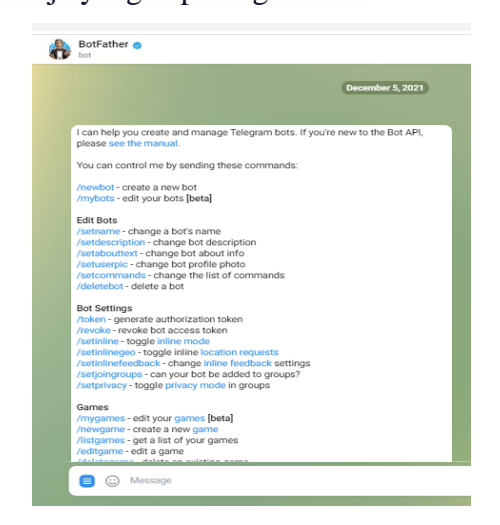

Gambar 5.Tampilan perintah bot

Langkah selanjutnya untuk adalah membuat nama bot, nama yang dibuat harus berakhiran dengan kata 'bot'.

Apabila nama yang kita daftarkan belum digunakan oleh orang lain maka nama bot tersebut dapat kita gunakan.

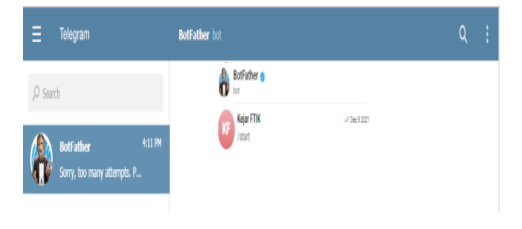

Gambar 6.Tampilan Nama Bot Apabila Bot telah berhasil dibuat maka kita akan mendapatkan informasi Token HTTP API yang berfungsi agar perangkat yang terhubung ke Mikrotik dan Bot telegram dapat saling berkomunikasi.

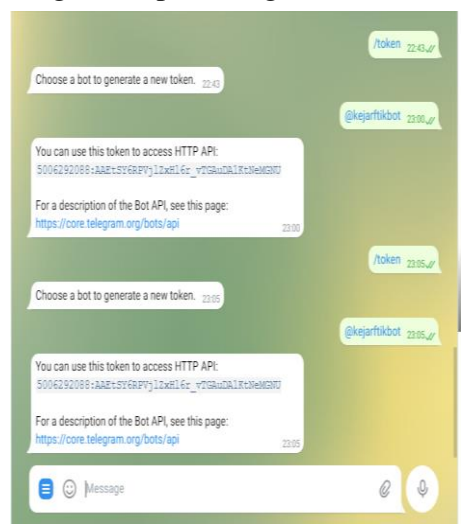

Gambar 6.Informasi token telegram

#### **3.2 Konfigurasi Mikrotik**

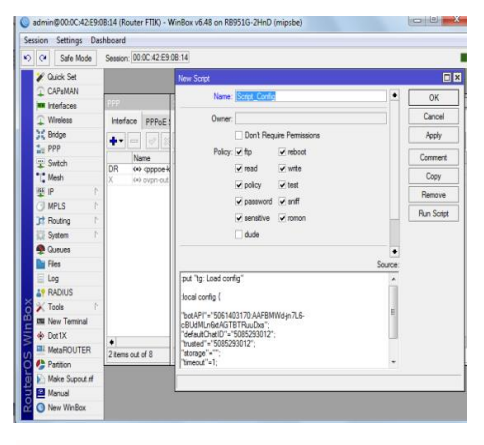

Setelah berhasil melakukan pendaftaran dan mendapatkan informasi Token HTTP API, selanjutnya perlu dilakukan penambahan script pada system Mikrotik. Ada beberapa scrip yang harus dibuat agar *Bot telegram* dapat secara otomatis mengirim notifikasi ketika status

koneksi sedang *down* dan terhubung kembali.

#### **3.2.1 Penambahan script Konfigurasi**

Penambahan Script konfigurasi ini digunakan untuk konfigurasi awal agar Mikrotik dan Bot dapat saling berkomunikasi

#### **3.2.2 Penambahan script Kondisi Mikrotik**

Untuk mengetahui kondisi CPU load dan penggunaan RAM mikrotik perlu ditambahkan script pada system mikrotik. Script yang perlu ditambahkan adalah seperti gambar dibawah ini.

```
ilocal text "Router Id:* $[/system identity get name] * $0A\
Uptime: _$[/system_resource_get_uptime]_$OA\
CPU Load: _$[/system resource get cpu-load]} \\
RAM: _$({[/system resource get total-memory}-[/system resource get<br>free-memory})/_{1024+1024}}M/$([/system resource get total-<br>memory}/(1024+1024)}M_%OA\
Voltage: S[ipick [/system health get voltage] 0 2]V_40A\
\texttt{Temp} \texttt{:=}\texttt{\$}\texttt{\#}\texttt{f\_} Aystem health get temperature)<br>C_*
$send chat=$chatid text=$text node="Harkdown"
ireturn true
```
Perintah yang digunakan untuk mengetahui kondisi mikrotik berdasarkan gambar diatas adalah menggunakan /CPU.

#### **3.2.3 Penambahan script Perintah Ping**

Untuk mengetahui apakah mikrotik mendapatkan akses internet ditambahkan script pada system mikrotik. Script yang

# perlu ditambahkan adalah seperti gambar di berikut ini.

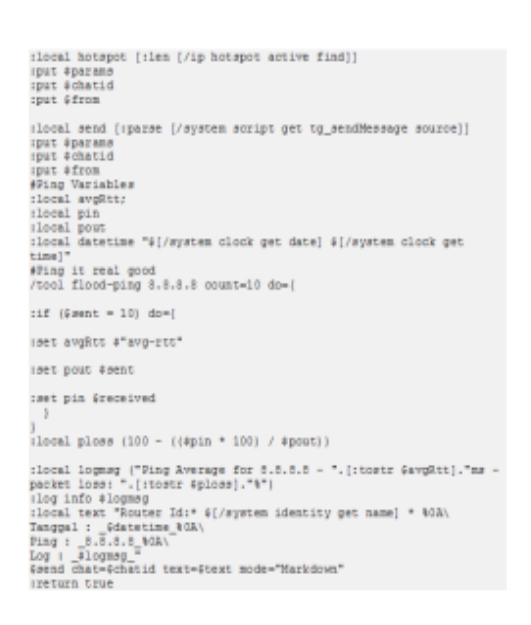

Perintah yang digunakan untuk mengetahui kondisi mikrotik berdasarkan gambar diatas adalah menggunakan /ping.

# **3.2.4 Penambahan Script User Hotspot Aktif**

Untuk mengetahui user aktif yang terkoneksi melalui hotspot Script yang perlu ditambahkan adalah seperti gambar dibawah ini.

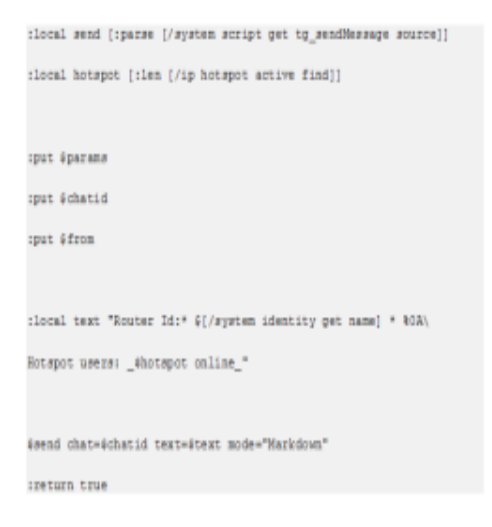

## **3.2.5 Penambahan Script User PPPoE Aktif**

Untuk menambahkan Script PPPoE ditambahkan pada menu PPP Profile. Untuk menu user aktif datambahkan pada bagian on up dan yang keluar ditambahkan dibagian on down

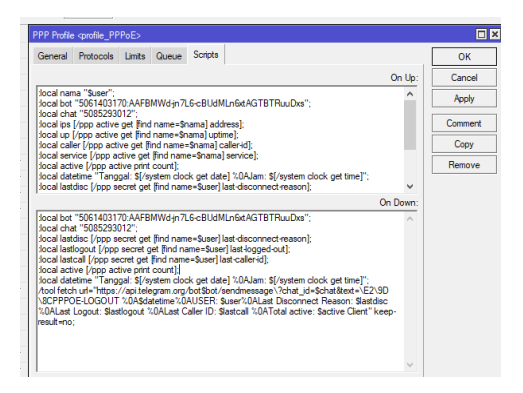

## **3.3 Hasil Pengujian perintah pada bot telegram**

## **3.3.1 Pengujian Kondisi mikrotik**

Untuk mengetahui keadaan CPU load dan Pemakaian RAM mikrotik dapat dilakukan dengan mengetikan perintah /CPU pada bot telegram yang telah dibuat. Dari hasil pengujian didapat seperti gambar dibawah ini.

Dari hasil pengujian didapat bahwa mikrotik telah aktif selama *12:35:32* dan CPU Load yang digunakan : *9%dan jumlah ram yang digunakan 26M dari total ram yang dimiliki sebesar 64M*

#### **3.3.2 Pengujian perintah PING**

Untuk mengetahui apakah mikrotik memiliki akses internet atau tidak dapat

dilakukan dengan mengetikan perintah /ping pada bot telegram yang telah dibuat. Dari hasil pengujian didapat seperti gambar dibawah ini.

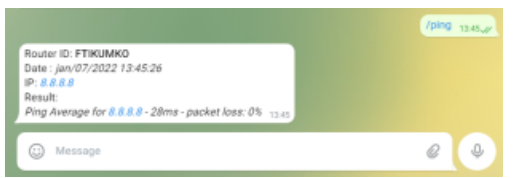

Hasil dari perintah ping tidak terdapat packet loss artinya ping yang dilakukan ke Google Public DNS berhasil dan berarti mikrotik memiliki akses internet

# **3.3.3 Pengujian User Hotspot**

Untuk mengetahui user hotspot yang aktif dan yang logout dapat dilakukan dengan mengetikan perintah /hotspot pada bot telegram yang telah dibuat. Dari hasil pengujian didapat seperti gambar dibawah ini.

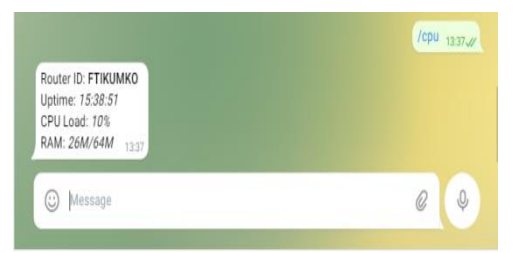

Untuk mengetahui semua *user* yang terhubung pada *hotspot* mikrotik menggunakan perintah /hotspot print dan untuk menampilkan user hotspot berdasarkan nama profile menggunakan perintah /hotspot user **namaProfile**

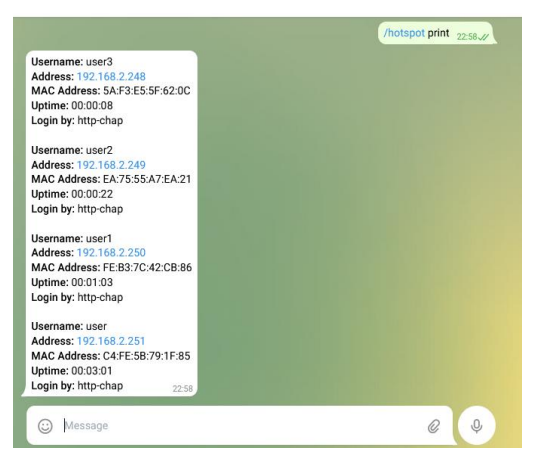

Gambar 8 Tampilan hasil perintah hotspot

# **3.3.4 Pengujian User PPPoE**

Pada penelitian ini perangkat yang terhubung melalui jalur PPPoE adalah Wireless Router TP Link WR840 jadi jika terjadi kerusakan pada perangkat TP Link WR 840 maka sambungan PPPoE akan terputus dan mikrotik akan menginformasikannya melalui bot telegram.

Pengujian dilakukan dengan memutus jalur PPPoE yang ada dimikrotik dan menyambungkannya kembali.

Hasil pengujian seperti pada gambar dibawah ini.

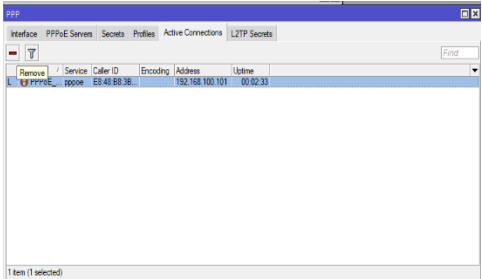

Hasil yang dilakukan dengan proses remove pada fitur PPP dari mikrotik akan memberikan notifikasi logout pada bot telegram. Kemudian beberapa saat akan menyambung kembali dan akan memberikan notifikas login pada bot telegram.

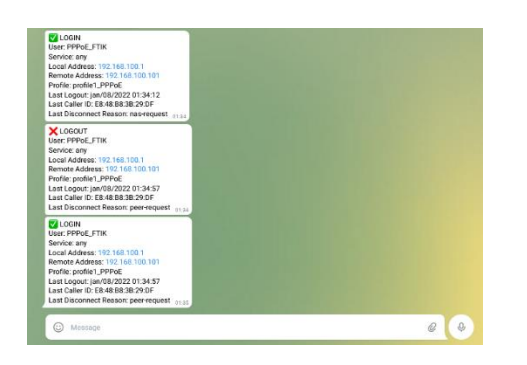

#### **3.3 Hasil Pengujian Waktu Respon Pengiriman Perintah**

Pengujian ini dilakukan untuk menguji waktu respon pengiriman perintah pada *monitoring* perangkat jaringan.

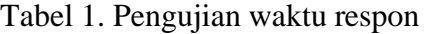

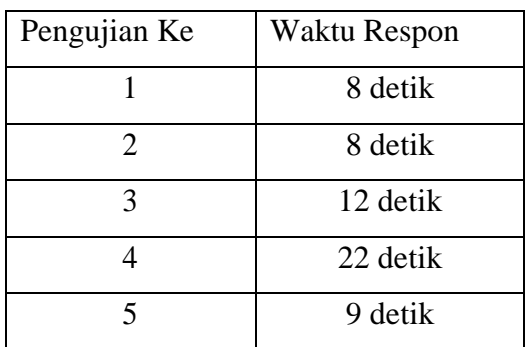

#### **4 Simpulan**

Jaringan PPPoE disambungkan pada port No 2 mikrotik yang terhubung ke wireless router melalui PPPoE Client sekaligus akan membawa jalur hotspot yang disambungkan pada port no 3 dan 4 perangkat wireless router. Sehingga ketika

jalur PPPoE terputus maka mikrotik akan memberikan notifikasi boot telegram bahwa jalur PPPoE LOGOUT. Ketika perangkat Wireless Router rusak atau kabel yang menuju wireless Router terputus maka akses internet yang menuju akses point juga tidak mendapat akase internet dan boot telegram tidak akan memiliki informasi mengenai jumlah host yang tersambung di akses point. Dengan demikian bahwa ketika jumlah host hotspot terpantau bisa dipastikan Wireless router dalam keadaan baik, dan jika bot telegram tidak memberikan notifikasi LOGOUT dan perintah /hotspot tidak menampilkan jumlah host hotspot maka bisa dipastikan perangkat akses point mengalami kerusakan atau jalur kabel menuju akses point terputus. Koneksi dapat dijalankan tanpa menggunakan IP address dari segi keamanan hal ini memberikan keuntungan karena dapat terhindar dari serangan *Danial of Service* (DoS) dan IP *detection* kepada *server* utama.

Berdasarkan dari hasil pengujian waktu pengiriman notifikasi dari mikrotik ke bot *telegram* dipengaruhi koneksi *internet* dan kondisi *server* aplikasi *telegram*.

## **DAFTAR RUJUKAN**

- Sofana, I. (2017). *Jaringan Komputer Berbasis Mikrotik*. (I. Sofana, Ed.), *Informatika* (Pertama). Bandung: Informatika
- Pradana, DO, Prihanto A. (, 2020) Implementasi Notifikasi Menggunakan Telegram Messenger. Jurnal Manajemen Informatika; Vol.11 No. 01 : 65-74.
- Saputra RR, Hafidudin,Ramadan. 2018*"*aplikasi sistem monitoring jaringan berbasis website". *Jurnal Elektro Telekomunikasi Terapan*. Hal 662-270
- Muhammad & Hasan (2016). Implementasi Sistem Monitoring Jaringan Menggunakan Mikrotik Router Os Di Universitas Islam Batik Surakarta, Jurnal Teknik Elektro Vol.16 No. 02 56-63.
- Farida, T. (2016). Impelementasi Notifikasi Dengan SMS Pada The Dude Monitoring. Surabaya: Jurnal Manajemen Informatika. Vol.5 No. 02, 42-49